# **Einleitung**

## **1.1 Motivation**

Programme wie "Euklid", "Geolet" oder "Cinderella" haben im Bereich der Geometrie eindrucksvoll unter Beweis gestellt, daß konstruktivistisch orientierte Lehrprogramme reinen "Drillprogrammen" klar überlegen sind. AlgschaltII will versuchen, etwas ähnliches auch im Bereich des "Rechnens", d.h. teils der Algebra, teils der numerischen Mathematik zu erreichen. Ausgehend von dem großen Spaß, den ich persönlich mit Programmen zur Erstellung digitaler Schaltkreise hatte - solche gibt es in großer Zahl und auch für den professionellen Einsatz - erschien eine Schaltkreisdarstellung, die den Operatorengraphen, die man in vielen Lehrbüchern findet, entspricht, der geeignete Ansatz. Sie ermöglicht einen schnelle Überblick über eine Rechenvorschrift und erlaubt es die Reihenfolge der Berechnung ohne die Verwendung von Klammern vorzuschreiben. Zudem ist es eine graphische Form der Darstellung, die einerseits ein visuelles Einprägen von Strukturen erlaubt, andererseits aber auch die Schönheit technischer Konstruktionen anzudeuten vermag.

## **1.2 Konzept und grundlegende Terminologie**

Die zugrundeliegende Vorstellung ist die eines Leitungssystems, das in der Lage ist, Zahlwerte zwischen "Bearbeitungseinheiten" zu transportieren. Durch geschicktes Konstruieren dieses Leitungsnetzes soll eine Menge von Eingabewerten auf eine Menge von Ausgabewerten abgebildet werden. Hinzu kommen einige Bausteine, die es einem externen Beobachter erlauben sollen, die internen Zustände dieses Netzwerkes zu erkennen. Dieses Konzept ermöglicht das Auswerten beliebiger Terme. Wir werden im folgenden die "Baueinheiten" mit "Schaltkreis" bezeichnen und die einzelnen ein und Ausgänge mit "Portal" oder kürzer "Port".

Die Möglichkeit, Ausgabewerte wieder zu Eingaben zu machen erlaubt es nun dann, beliebige Funktionen zu iterieren. Da somit "Zykel" also Kreisläufe in den Schaltkreisen auftreten, ist eine direkte "Auswertung" der Schaltkreise nicht mehr sinnvoll. Daher wird ein Zeitbegriff (Takt) eingeführt, der der intuitiven Vorstellung einer "Rechenfabrik" entgegenkommt. Jede "elementare" Rechenoperation kostet eine Zeiteinheit. Jeder Schaltkreis kann also in einem Takt seine Eingabewerte lesen, die Berechnung durchführen und entsprechende Ausgabewerte generieren. Die Leitungen übertragen diese Wert dann bis zum Beginn des nächsten Taktes zu den entsprechenden Zielports.

## **1.3 Didaktische und methodische Zielsetzungen**

### **1.3.1 Innermathematische Zielsetzungen**

Die zentrale Idee von AlgschaltII ist es, dem Operatorbegriff zu einer Art von Manifestation in der Wirklichkeit zu verhelfen und somit den Übergang zwischen den konkreten und den abstrakten Operationen nach Piaget durch einen weiteren Zwischenschritt zu glätten. Anstatt z.B. die Addition als rein abstrakten Vorgang verstehen zu müssen, gibt es nun einen "Gegenstand" dessen herausragende Eigenschaft (neben Farbe und Form) es ist, zu addieren. Dieses "Additionsmittel" steht somit zwischen der selbst ausgeführten Handlung und der rein geistigen Ausführung.

Es ist aber gleichzeitig etwas völlig neues, da es von der Tätigkeit der Addition als Handlung befreit und somit die reine funktionale Abbildung klarer hervortreten läßt. Dies kann dazu führen, daß die so zu einer Einzeloperation "degenerierte" Tätigkeit vom Schüler als Baustein begriffen und somit den von Piaget beschriebenen "Gruppenoperationen" wie "hintereinanderausführen", "in anderer Reihenfolge ausführen" und "rückgängig machen" unterzogen werden kann. Dies entspricht in der Mathematik einerseits der Komposition von Funktionen, aber auch z.B. deren Addition und ermöglicht somit einen Zugang zu Konstruktionen höherer Abstraktionsstufen.

Des weiteren führt die Betrachtung von Rechenverfahren, die für verschiedene Eingabewerte Gültigkeit haben sollen in natürlicher Weise zum Variablenbegriff hin, der z.B. durch das Zuordnen von Namen zu Schaltkreiswerten (Ports s.u.) leicht konkretisiert werden kann.

Die Darstellung durch Schaltkreise und Datenströme läßt bereits auf niedriger Schwierigkeitsstufe eine Erfahrung der mathematischen Formeln innewohnenden Schönheit und Harmonie zu.

Algebraische Schaltkreise stellen eine natürliche Verallgemeinerung digitaler Schaltkreise dar. Computer sind im Prinzip getaktete digitale Schaltkreise. Somit erlaubt AlgschaltII im Prinzip denn Aufbau eines funktionsfähigen algebraischen Computers. Dies stellt sicher, daß auch gute Schüler keinesfalls unterfordert werden können.

### **1.3.2 Anwendungsbezogene Ziele**

AlgschaltII soll eine einfache Implementierung von "Rechenvorschriften" ermöglichen und somit - ohne Programmierfähigkeiten zu verlangen - ein automatisieren komplexerer Rechnungen erlauben. Dies soll dem Schüler vor Augen führen, daß heute die Analyse einer Problemstellung einen höheren Wert darstellt als die konkrete Ausführung einfacher Rechnungen. Das Schaltkreisbild soll als Visualisierung der zugrundeliegenden Struktur des gegebenen Problems die mathematische Problemstellung klarer hervortreten lassen und somit den Prozess der Abstraktion unterstützen. Insbesondere soll der Schüler erkennen, daß zahlreiche verschieden aussehende Probleme mit dem selben Schaltkreis gelöst werden können.

Die Verwendung getakteter Schaltkreise anstelle einer einer topologischen Sortierung folgenden Auswertung, soll neben der Möglichkeit, azyklische Schaltkreise zu konzipieren, dem Schüler die Problematik der Synchronisation verschiedener Abläufe vermitteln.

### 1.3.3 Persönlichkeitsbildung

Im Gegensatz zu in musischen Fächern erfolgreichen Schülern, sportlichen Kindern aber auch zu solchen, die sich durch Eloquenz oder sicheres Auftreten hervortun, kann der mathematische begabte Schüler abgesehen von pauschalen Bewertungen -"der kann gut Rechnen" - Bestätigung normalerweise nur durch die Lehrperson erfahren. Diese schlägt sich meistens lediglich in den Noten oder ein paar schriftlichen Bemerkungen in den Klassenarbeiten nieder. Zudem ist, da die Mathematik auf einem "weitgehend willkürlichen" Axiomensystem gründet, die Bewertung scheinbar völlig vom Willen des Lehrers abhängig. Dieser gibt vor was richtig ist, und der, der dies exakt nachvollzieht, bekommt dafür eine gute Note. Bevor der Schüler tief genug in die Mathematik vorgedrungen ist, um in ihren Konstruktionen selbst einen Anreiz zu finden, ist seine Motivation daher nahezu ausschließlich extrinsisch.

AlgSchaltII will hier in mehreren Punkten neue Anreize bieten:

- Die Bewertung einer Aufgabe wird anstatt vom Lehrer oder einem "pädagogischen" Programm von der "Realität" vorgenommen, die auch im späteren Leben das Maß der Dinge sein wird. Entweder funktioniert der Schaltkreis - oder er hat Fehler. Diese Art der Bewertung, die das Kind bereits von einstürzenden Baukastentürmchen her kennt, kommt ohne jede persönliche Wertung daher. Die Rückmeldung ist also nicht nur anonym sondern völlig unpersönlich.
- Daraus kann sich, sobald die Konstruktion geglückt ist ein "Werkstolz" beim Schüler entwickeln, der im Gegensatz zum "Notenstolz" in sich selbst Bestand hat und nicht von anderen Personen abhängig ist. Dieser Stolz soll durch die Möglichkeit, einen Schaltkreis mit einer gewissen Fälschungssicherheit mit dem eigenen Namen versehen zu können, Halt finden.
- Die Möglichkeit auch ästhetisch ansprechende Schaltkreise ausdrucken zu können und jeder kreativ entstandene Schaltkreis wird in seiner unverwechselbaren Weise ansehnlich sein - soll das "Primat der Kunst auf den Schulfluren" brechen. So können auch die mathematisch interessierten Schüler im Rahmen von Elternbesuchen oder ähnlichen Veranstaltungen ihre Fähigkeiten präsentieren.
- Der Einbau von Subschaltkreisen, die eventuell von anderen Personen erstellt wurden, kann dem Schüler eindrucksvoll die Macht der Arbeitsteilung im konstruktiven Umfeld vor Augen führen. Sie hebt den Wert gültiger Absprachen bezüglich der "Kontaktstellen" zwischen den Zuständigkeitsbereichen verschiedener zusammenarbeitender Menschen hervor.

## **1.4 Uber ¨ gange ¨ zu anderen Darstellungsformen**

### **1.4.1 Tabellenkalkulationsprogramme**

Dieser Übergang ist sehr einfach, sofern azyklische Schaltkreise vorliegen. In diesem Fall kann jeweils ein Ausgangsport eines Schaltkreises durch eine Zelle simuliert werden, die eine Formel enthält, die den Wert dieses Ports in Abhängigkeit von den Zellen beschreibt, die den Ausgangsports entsprechen, aus denen die Eingangsports des gegebenen Schaltkreises ihre Werte beziehen.

Bei zyklischen Schaltkreisen tritt das Problem auf, daß gute Tabellenkalkulationsprogramme solche detektieren und als Inkonsistenz und somit als Fehler werten. Hier gibt es zwei Möglichkeiten der Abhilfe:

### 1.4. ÜBERGÄNGE ZU ANDEREN DARSTELLUNGSFORMEN 3

Viele Programme erlauben das Umschalten zwischen manueller und automatischer Auswertung einer Tabelle. Ist die manuelle Berechnung gewählt so ist häufig die Zyklendetektion deaktiviert und die Berechnung kann durch mehrfaches manuelles Starten der Berechnung nach und nach durchgeführt werden.

Eine weitere Möglichkeit besteht darin, den zyklischen Schaltkreis als eine Folge von azyklischen Schaltkreisen zu modellieren und diese nebeneinander darzustellen. Z.B. kann man die Schaltkreise alle in derselben Zeile der Tabelle unterbringen und diese mehrfach so kopieren, daß jeweils die berechneten Werte der vorangegangenen Zeile zugrundegelegt werden. Um die Synchronisation getakteter Schaltkreise zu gewährleisten, kann es nötig sein, Werte "sinnlos" zwischen verschiedenen Zellen übertragen zu lassen, um entsprechende "Warte-Effekte" zu erzielen.

### **1.4.2 Programmierung / Computeralgebrasysteme**

Hier kann die Umsetzung in ähnlicher Weise erfolgen. Jeder Ausgangsport wird mit einer Variablen assoziiert und mittels Zuweisungen deren Abhängigkeit von den Eingangsports beschrieben. Die Wertübertragung zu den Eingangsports kann durch einfache Zuweisung der Werte der verbundenen Ausgangsport erfolgen. Zyklische Schaltkreise lassen sich durch die in nahezu allen Sprachen gegebenen Iterationskonstrukte realisieren. Zur Synchronisation müssen gegebenenfalls Steuervariablen hinzugefügt werden.

# **Die ersten Schritte**

Dieses Kapitel soll anhand einfacher Beispiele in die Konstruktion von Schaltkreisen einführen. Da es auch Schüler zum Selbststudium ermutigen soll, wurde es durchgehend in der zweiten Person Singular formuliert. Ältere Leser mögen sich davon nicht stören lassen.

## **2.1 Ein erstes Beispiel**

Wir wollen als erstes einen einfachen Additionsschaltkreis basteln. Hierzu startest Du das Programm AlgschaltII - z.B. durch Doppelklick auf sein Symbol.

Du siehst nun auf dem Bildschirm zwei senkrechte Striche. Unter diesen kannst Du dir das linke und das rechte Ende unseres "Chips" vorstellen.

Wenn man zwei Zahlen addiert, dann bekommt man eine andere Zahl als Ergebnis. Unser Schaltkreis braucht also zwei Eingänge und einen Ausgang. Um die Eingänge einzurichten, klickst Du (mit der linken Maustaste) an zwei verschiedenen Stellen auf den linken Strich. Es erscheinen jeweils Zeichen, die einen Eingang symbolisieren sollen. Außerdem erscheint dort eine 0. Das heißt, momentan geben wir eine 0 in den Schaltkreis ein und tun damit nichts. Um den Ausgang zu erzeugen klickst Du einmal auf den rechten Strich. Auch hier erscheint eine Null. Jeder Port, der nicht über eine Leitung mit einem Wert versehen wird hat den Wert 0.

Als nächstes brauchen wir einen Additions-Baustein. Dazu wählst Du im Menu "Bauteile" den Eintrag "Rechenfunktionen". Hier siehst Du vier Knöpfe für die verschiedenen Grundrechenarten. Da wir eine Addition ausführen wollen, klickst Du also auf "+" und dann auf die Stelle, an der dieser Schaltkreis eingebaut werden soll (keine Sorge, Du kannst ihn später immer noch verschieben).

So, jetzt müssen wir nur noch unsere Ein und Ausgänge mit dem Additions-Schaltkreis verbinden. Dazu zeigst zu mit der Maus auf einen Eingang, drückst die linke Maustaste, hälst Sie gedrückt, bewegst sie ("ziehst sie") über einen der Eingänge des Bausteins und läßt sie los. Um Dir zu zeigen, wann du loslassen kannst, erscheint ein kleines Viereck um den entsprechenden Port.

Genauso machst Du es mit dem anderen Eingang und mit dem Ausgang des Bausteins und dem von Dir eingerichteten Ausgangsport.

Alle Werte zeigen immer noch Null an. Das ist auch richtig so, denn  $0 + 0$  ist ja schließlich 0. Um andere Werte einzugeben klickst Du auf eine der Nullen am Eingang. Jetzt erscheint ein "Editier"Kästchen, und Du kannst eine neue Zahl eingeben. genauso kannst Du es mit der anderen Null machen.

*Na, hat es funktioniert ?* Dann probiere noch ein paar andere Zahlen aus.

## **2.2 Wir verander ¨ n etwas**

Der Schaltkreis den wir gerade gebaut haben, ist wahrhaft langweilig. Er tut genau das gleiche, wie der Additionsbaustein. Wir wollen ihn nun so verändern, daß er nicht nur die Summe sondern auch das Produkt der beiden eingegebenen Zahlen berechnet. Dazu klicken wir im Rechenfunktionen-Fenster auf "\*" und plazieren den neuen Schaltkreis mit einem Klick unterhalb des + Bausteins. Dann verbinden wir die beiden Eingänge mit den Eingängen unseres Schaltkreises. Nun brauchen wir noch einen neuen Ausgang. Diesen erzeugen wir, indem wir einmal auf den rechten Strich klicken. Nun verbinden wir noch den Ausgang des -Bausteins mit diesem Ausgang und sind fertig.

Als nächstes wollen wir den Schaltkreis noch etwas verschönern. Normalerweise sind einige Leitungen schräg verlegt. Es ist aber wesentlich übersichtlicher und sieht auch besser aus, wenn man sie nur senkrecht und waagerecht verlegt. Dazu muße eine Leitung aber abknicken können. Hierzu verwenden wir Zwischenpunkte, die wir im weiteren "Nodes" nennen wollen. Um eine "Node" zu plazieren, klickt man mit der rechten Maustaste auf die gewünschte Stelle. Ein gesetzte Node kann man mit gedrückter rechter Maustaste verschieben.

#### 6 KAPITEL 2. DIE ERSTEN SCHRITTE

Zunächst müssen wir aber die unerwünschte schiefe Kante loswerden. Dazu markieren wir den Zielport der Kante durch Anklicken mit der linken Maustaste. Daß er ausgewählt wird, erkennt man daran daß er etwas dicker dargestellt wird. Nun drücken wir die "Delete"-Taste und das Kabel wir gelöscht. Dies funktioniert nicht nur mit Leitungen sondern auch mit allen anderen Objekten.

Jetzt können wir eine neue Verbindung legen. Hierzu richten wir zwei Nodes ein. Eine auf Höhe des einen Ports, eine auf Höhe des anderen Ports. Genauso, wie man Ports verbinden konnte, legen wir nun direkte Verbindungen. Erst vom ersten Port zu der Node auf gleicher Höhe, dann zu der anderen Node und dann zum anderen Port. Sollte jetzt noch etwas schief sein, so verschieben wir die beiden Nodes mit den Maustasten, bis alles gerade ist.

Vielleicht willst Du jetzt deinen Schaltkreis noch etwas bunter machen. bei so kleinen Schaltkreisen ist das eine reine Aussehensfrage. Wenn Du später größere Schaltkreise baust, wirst Du Farben einsetzen, um verschiedene Leitungen besser voneinander unterscheiden zu können. Um die Farbe eines Schaltkreises zu ändern, klickst Du den Schaltkreis mit der linken Maustaste an und wählst dann im Menu "Darstellung" die gewünschte Farbe (oder Dicke). Um die Farbe einer Leitung zu ändern, wählst du wieder ihr Ende aus (Port oder Node) und suchst Dir dann das Passende im Menu "Darstellung".

### **2.3 Diesen Schaltkreis hast Du gebaut**

Auch wenn dies ein sehr einfacher Schaltkreis war, solltest Du anderen Leuten gegenüber deutlich machen, daß er von Dir ist. Dazu öffnest du im Hilfe(?)-Menü den Punkt "Info zum Schaltkreis". In der ersten zeile kannst Du dem Schaltkreis einen Namen geben. Du solltest einen kurzen Namen wählen, da dieser auf den Schaltkreis geschrieben wird, wenn er als Subschaltkreis verwandt wird. Im zweiten Eingabefeld gibst Du deinen Namen ein. Im dritten Feld kannst Du ein Passwort wählen. Achtung: Wenn Du dich einmal für ein Passwort entschieden hast, ist dieses FÜR IMMER gewählt. Sobald Du ein Passwort gewählt hast, werden Änderungen in diesem Fenster nur noch akzeptiert, wenn das Passwort wieder eingegeben wird.

Jetzt mußt Du Deinen Schaltkreis nur noch abspeichern. Dazu wählst Du "Speichern" im Menü "Datei".

### **2.4 andere wichtige Bausteine**

AlgSchaltII stellt alle Funktionen zur Verfügung, die Dir ein durchschnittlicher wissenschaftlicher Taschenrechner anbietet. Am besten probierst Du sie einfach aus.

Es gibt aber auch Bausteine, die auf einem Taschenrechner nicht vorkommen. Die Einfachsten dienen dazu, die Ausgabe von Werten zu verschönern. (! Achtung ! bevor Du die Ausgabe mit diesen besonderen Bausteinen vornimmst, lies Dir den Abschnitt über Subschaltkreise durch. Ein Schaltkreis mit Ausgabebausteinen kann kaum noch als funktionierender Subschaltkreis benutzt werden. ) Ein Ausgabebaustein hat nur einen Eingang. Wenn Du einen Ausgabebaustein erzeugst, kannst Du eine Liste von Wert-Wort-Paaren angeben. Wenn der am Eingang anliegende Wert einem der Werte in der Liste entspricht, wird das entsprechende Wort ausgegeben - ansonsten wird der Wert selbst angegeben. *Baue einen Schaltkreis, der in zwei* Eingabefeldern zwei Zahlen annimmt und in einem Ausgabefeld "gleich" ausgibt, wenn sie gleich sind und ihre Differenz *sonst.*

Der Festwertbaustein hat nur einen Ausgang. Wenn Du ihn erzeugst, kannst Du einen Text eingeben. Kann dieser Text als Zahl interpretiert werden, so erhält der Ausgang diesen Wert, ansonsten Null.

### **2.5 Azyklische Schaltkreise**

### **2.5.1 Ein einfaches Beispiel**

Sicher hast Du schon darüber nachgedacht, was passiert, wenn Du einen Ausgang eines Schaltkreises direkt mit einem seiner Eingänge verbindest. Nun, versuch es ! Für das einfachste Beispiel benötigst Du nur einen  $\frac{1}{\pm}$  Baustein, einen Eingang, einen Ausgang und vier Zwischenpunkte. Damit baust Du den im folgenden Bild dargestellten Schaltkreis:

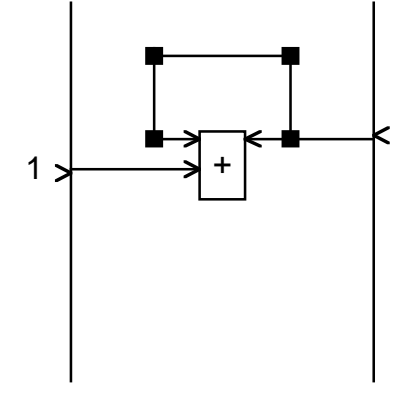

### 2.5. AZYKLISCHE SCHALTKREISE 7

Wie Du siehst, zählt der Schaltkreis immer weiter hoch, bis Du ihn zurücksetzst oder eine Verbindung trennst. Dieses Verhalten liegt daran, daß das Signal von einem Schaltkreis zum nächsten (oder zu sich selbst) nicht unendlich schnell geleitet wird, sondern eine bestimmte Zeitspanne, einen sogenannten Taktzyklus, Zeit benötigt, um diesen Weg zurückzulegen. Daher bezeichnet man diese Art von Schaltkreisen auch als "getaktet".

#### **2.5.2 Ein komplizierter Schaltkreis**

Als nächstes wollen wir mit einem getakteten Schaltkreis etwas sinnvolles berechnen: Die Fakultätsfunktion. Die Fakultät einer Zahl ist das Produkt aller (natürlichen) Zahlen, die kleiner oder gleich dieser Zahl sind. Man schreibt für die Fakultät einer Zahl x kurz x!. Z.B. ist  $1! = 1, 3! = 6$  oder  $5! = 120$ .

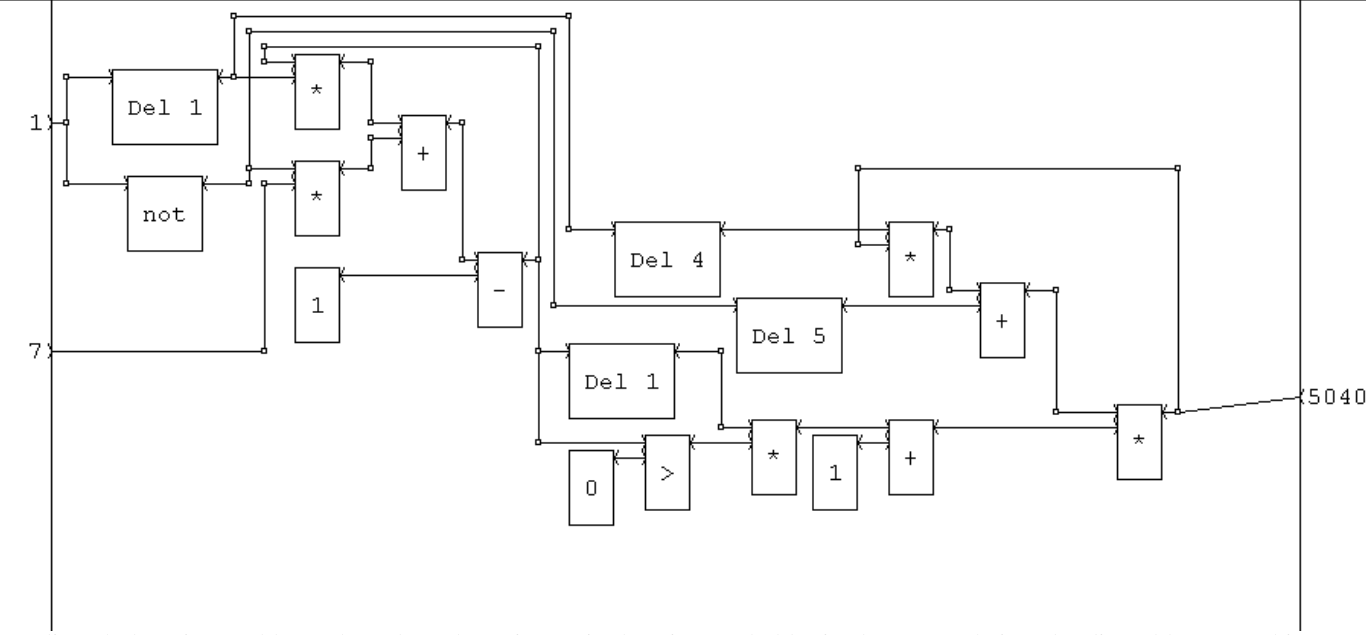

Um die Fakultät einer Zahl  $x$  zu berechnen benötigen wir also einen Schaltkreis, der uns nacheinander die Zahlen von  $x$  bis 1 ausgibt, so daß wir sie miteinander multiplizieren können. Dies geschieht in der linken oberen Ecke des im Bild dargestellten Schaltkreises. Das aufmultiplizieren passiert rechts unten.

Schauen wir uns zunächst den Zahlgenerator an. Diesen müssen wir in irgendeiner Weise starten können. Dazu dient der am oberen Eingang unseres Schaltkreises eingegebene Wert. Wenn dieser von Null auf Eins wechselt, wird der durch den  $\lceil \cdot \rceil$ laufende Zyklus aktiviert. Dieser ist ansonsten "unterbrochen" da alle Werte, die über den Zyklus laufen mit Null multipliziert wurden. Stattdessen wird der am unteren Port des Schaltkreises eingegebene Wert eingespeist. Schaltet man nun um, so liegt dieser noch einen Takt am Eingang an und wandert dann immer in Zyklus herum, wobei jedesmal 1 subtrahiert wird. Der erste Teil des Multiplikationkreises wird dann alle negativen Zahlen noch auf zwingen. (*Frage fur¨ Computer-Kenner: Wieso* ist dies noch nicht wirklich richtig ? Was würde passieren, wenn man den Schalkreis "ewig" laufen läßt ?) Es werden also hier alle zahlen von  $x - 1$  bis 0 erzeugt. Diese können wird durch Addieren von 1 in die gewünschten zahlen umwandeln. Besondere Aufmerksamkeit verdient der DEL Baustein. Im selben Takt, in dem der Zyklus geschlossen wird, muß der Eingabewert "abgeklemmt" werden. Der eine Ast des "Umschaltsignals" läuft aber noch durch einen not Baustein, wozu es einen Takt braucht. Also muß der andere Ast ebenfalls einen Takt abgebremst werden. Dies tut der del baustein. Er verzögert ein Signal um soviele Takte, wie die eingegebene Zahl vorgibt.

Rechts unten rotiert die Fakultät in einem Zyklus, wobei sie jedesmal wenn ein neuer Wert von "links oben" kommt mit diesem Mutipliziert wird. Hierzu mußten mittels DEL Bausteinen, die Starttakte der beiden Zyklen aufeinander abgestimmt werden. Wie es der Zufall will, sind die "Umlaufgeschwinidgkeiten" bereits gleich, so daß damit ein synchronisierter Ablauf gewährleistet ist.

### **2.5.3 Graph-Bausteine**

Sobald Du azyklische Schaltkreise gebaut hast, kannst Du ihr Verhalten mit dem "Graph" Baustein testen. Es ist einer der kompliziertesten Bausteine überhaupt. Ein Graph-Baustein kann in seinem Inneren Graphen malen, d.h. Ankommende Werte in Bilder umsetzen. Am einfachsten ist es, Du wählst zunächst einmal "Fortlaufend", läßt alles auf "Automatik" und schließt den Ausgang eines zyklischen Schaltkreises im obersten Port an. Du kannst Dir das Ergebnis wie einen Fließband mit Thermometern vorstellen. Immer wenn ein neues Thermometer hinzugefügt wird, wird es auf den Wert eingestellt, der gerade zu diesem Zeitpunkt am oberen Ende angezeigt wird. Wenn eine Temperatur zu groß oder zu klein ist, werden automatisch andere Thermometer benutzt. Hier kannst Du sehen, wie sich die Werte verhalten. Siehst Du einen Strich der schräg nach oben geht, werden sie immer größer, wenn er nach unten läuft, werden sie immer kleiner.

Wenn Du beide Eingänge benutzt (und vorher den Typ Abbildung auswählst), so stellst du dir am Besten vor, daß der Computer Rechenkästchen ausmalt. Wenn am oberen Eingang eine 3 anliegt und am unteren eine 5 so malt der Computer das 5. Kästchen in der 3. Zeile aus. Wenn Du überall "automatisch" eingestellt hast, verkleinert der Computer die Zeichnung stets so sehr, daß Du das ganze Bild sehen kannst.

Es gibt noch einen weiteren Baustein speziell für azykliche Schaltkreise. Der sogenannte "Hazard"-Baustein ändert seinen Ausgabewert nur, wenn am Eingang für die angegebene Zahl von Takten der gleiche Wert angelegen hat. Damit kann man Schwankungen, die hin und wieder in azyklischen Schaltkreisen auftreten, vermeiden.

## **2.6 Subschaltkreise**

AlgSchaltII ermöglicht durch das Konzept von Subschaltkreisen den Aufbau beliebig komplexer Projekte, die auch von mehreren Personen gleichzeitig bearbeitet werden können. Die konstruierten Schaltkreise ähneln bereits äußerlich einem Baustein. Auf der linken Seite finden sich die "Eingabeknoten" auf der rechten Seite die "Ausgabeknoten". In genau dieser Form wird der Baustein zu einem Subschaltkreis.

Um das Einfügen von Subschaltkreisen angenehmer zu gestalten wird analog zu den Standartbausteinen eine Liste von Subschaltkreisen bereitgehalten. Diese erhält man, wenn man im Menu Bausteine den Punkt Subschaltkreise anwählt. Ein Baustein wird eingefügt, indem man seinen Namen in der Liste auswählt, dann auf den "Einfügen" Knopf klickt und mit einem weiteren Mausklick die Stelle markiert, an der der Schaltkreis eingefügt werden soll.

Mit den Tasten "Laden" und "Löschen" kann die Liste der Subschaltkreise manipuliert werden. Nach dem Klicken auf "Laden" kann man in einem Standarddialog eine Schaltkreis-Datei auswählen. Der in dieser Datei gespeicherte Schaltkreis wird dann als neuer Subschaltkreis in die Liste aufgenommen. "Löschen" entfernt lediglich den Listeneintrag. Die Datei bleibt davon unberührt.

Beim Einfügen eines Subschaltkreises wird zwischen statischem und dynamischem Einfügen der Subschaltkreise unterschieden. "Statisches" Einfügen bedeutet, daß der eingefügte Schaltkreis in den vorhandenen hinenkopiert wird. Wird danach an dem eingefügten Schaltkreis eine Änderung vorgenommen, so wirkt sich dies nicht auf den Schaltkreis aus, in den eingefügt wurde.

Wird er dynamisch eingefügt (zusätzliche Markierung mit "(d)"), so wird lediglich ein Verweis auf den anderen Schaltkreis angelegt. Bei jedem Laden des Schaltkreises wird von neuem auf die Datei zugegriffen, in der der Subschaltkreis gespeichert wurde. Es ist also möglich die Funktion des "äußeren" Schaltkreises zu manipulieren, ohne an dessen Datei etwas zu ändern. Sollte die Datei des Subschaltkreis verschoben werden, so muß der (logische) Speicherort der entsprechenden Datei mittels des Befehls "Pfad festlegen" im Menu Bauteile erneut angegeben werden. Wird die Datei nicht gefunden, so wir automatisch auf die letzte Variante zurückgegriffen, die noch verfügbar war. Ein "statisch" eingefügter Schaltkreis kann durch Eingabe eines Pfadnamens nachträglich dynamisch "gemacht" werden.

Die Möglichkeit des dynamischen Einfügens erlaubt es, daß ein Schüler bereits den "Hauptschaltkreis" erstellt, während andere noch an Subschaltkreisen arbeiten. Voraussetzung dafür sind genaue Absprachen bezüglich der Schnittstellen; hier gilt es, Kompromisse zu finden und sich auf eine eindeutige Spezifikation zu einigen.

# **Mathematik mit AlgSchaltII**

## **3.1 Textaufgaben mit Schaltkreisen**

- 1.  $\bullet$  Herbert hat 17 Orangen, er bekommt von seiner Oma 8 dazu und verspricht seiner kleinen Schwester 3 davon.
	- Herbert hat 14 Orangen, er bekommt von seiner Oma 9 dazu und verspricht seiner kleinen Schwester 11 davon.
	- Herbert hat 4 Orangen, er bekommt von seiner Oma 5 dazu und verspricht seiner kleinen Schwester 9 davon.
	- Herbert hat 5 Orangen, er bekommt von seiner Oma 3 dazu und verspricht seiner kleinen Schwester 10 davon.
- 2.  $\bullet$  Klaus kauft 10 Kisten mit 5 Gläsern und 4 Kisten mit 3 Gläsern.
	- Sandra kauft 12 Kisten mit 6 Gläsern und 8 Kisten mit 2 Gläsern.
	- Michael kauft 19 Kisten mit 3 Gläsern und 17 Kisten mit 3 Gläsern.
	- Klara kauft 22 Kisten mit 2 Gläsern und 9 Kisten mit 4 Gläsern.
- 3. Sandra hat 792 Euro. Die Hälfte davon gibt sie ihrem Bruder. Die Hälfte vom Rest ihrer Oma und was übrig ist teilt sie mit ihrer Freundin.
	- Sandra hat 408 Euro. Die Hälfte davon gibt sie ihrem Onkel. Die Hälfte vom Rest ihrem Bruder und was übrig ist teilt sie mit ihrer Mutter.
	- Sandra hat 1000 Pflaumen. Die Hälfte davon gibt sie ihrem Onkel. Die Hälfte vom Rest ihrem Bruder und was übrig ist teilt sie mit ihrer Mutter.
- 4. Ein Zug fährt 600 Kilometer am Tag. Er muß ingesamt 3000 Kilometer fahren. Er ist vor 3 Tagen losgefahren.
	- Herbert will sich ein Motorrad für 3000 Euro kaufen. Er kann jeden Monat 500 Euro sparen. Er spart schon seit 4 Monaten.
	- Sandra hat 60 Orangen in Kisten. 6 passen in eine Kiste. 4 Kisten hat sie schon verkauft.

## **3.2 Mehrere Antworten auf einmal**

- (a) Hermann möchte einen Stab von 10 cm Länge in drei Stücke zersägen, wobei zwei gleichlang sein sollen und eins so lang wie die beiden anderen zusammen.
- (b) Klara möchte 300 km mit dem Zug fahren. Der Zug fährt im Schnitt mit 50 km/h und es kostet 10 Cents pro Kilometer.
- (c) Sandra möchte Teppichboden in einem 4m breiten und 5m langen Raum verlegen. Der Teppich wird am Rand mit einer Leiste befestigt.
- (d) Die Summe von zwei Zahlen ist  $20$  ihre Differenz ist  $6$ .

### **3.3 Wir geben Ports Namen**

Aufgabe 3.3.1 Stell Dir vor, einer deiner Freunde hätte keinen Internetanschluß. Du möchtest ihm aber trotzdem erzählen, wie einer deiner Schaltkreise aussieht, daher rufst Du ihn an. Überlege Dir, was du ihm am Telephon erzählen würdest.

Aufgabe 3.3.2 Suche Dir deine schönsten Schaltkreise heraus und beschreibe Sie, so wie Du es Dir in der letzten Aufgabe  $überlegt$  *hast.* 

Es ist Dir sicher schon aufgefallen, daß es recht umständlich ist, immer "oberer Port", "erster Port" oder so etwas zu sagen. Man kann aber auch nicht sagen: "der Port mit dem Wert 3", da dort ja mal eine Drei und mal eine Fünf stehen könnte. Dieses Problem kennen die Mathematiker schon lange. Man muß über Sachen reden, die immer anders aussehen können und auch noch kompliziert zu erklären sind. Da ist es ganz normal, daß man Abkürzungen verwendet.

Wenn wir z.B. den obersten Eingangsport den Namen  $\alpha$  geben und den zweitobersten  $b$  nennen, dann kann man für eine Addition einfach sagen: "Port  $a +$  Port  $b$ ". Dabei wiederholen wir natürlich dauernd das Wort "Port", was auch eher dumm ist. Also lassen wir das auch noch weg und sagen einfach  $a + b$ . Gibt man nun Port a den Wert 3 und Port b den Wert 5, so wird also  $3 + 5$  gerechnet.

Da es keine Unterschiede zwischen den Ports gibt, ist es völlig egal, welchem Port man welchen Namen gibt, solange man selber weiß, was man gemeint hat.

Man könnte jetzt also einen Schaltkreis, der erst zwei Werte addiert und dann das Ergebnis mit einem dritten Wert multipliziert mit  $a + b * c$  beschreiben. Dann weiß aber niemand, welcher der beiden folgenden Schaltkreise gemeint ist:

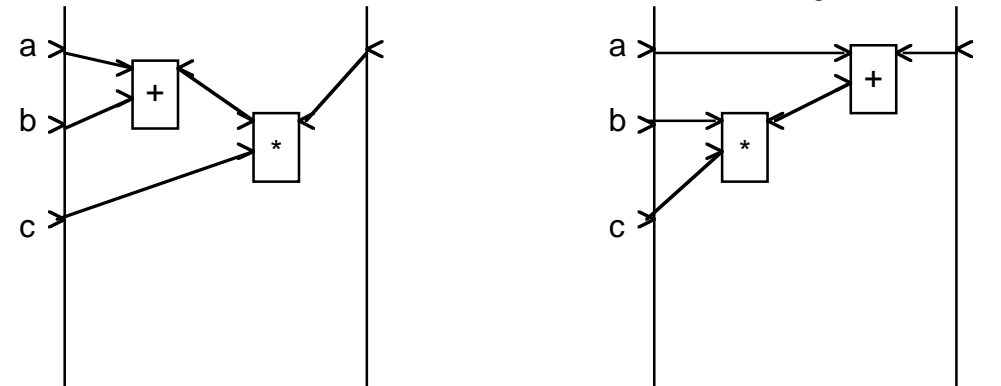

Daher muß man irgendwie angeben, in welcher Reihenfolge die Rechnungen durchgeführt werden sollen. Dies macht man genauso wie bei Zahlen - mit Klammern. Der linke Schaltkreis ließe sich also durch  $(a + b) * c$  beschreiben und der rechte durch  $a + (b * c)$  damit man nicht zuviele Klammern braucht, kann man wieder genauso wie bei Zahlen, die Regel "Punkt vor Strich" anwenden. Statt  $a + (b * c)$  kann man also auch  $a + b * c$  schreiben.

Wenn der Schaltkreis mehrere Werte berechnet muß mann natürlich mehrere Formeln angeben. Diese können z.B. durch einen Strichpunkt getrennt werden. Der Schaltkreis:

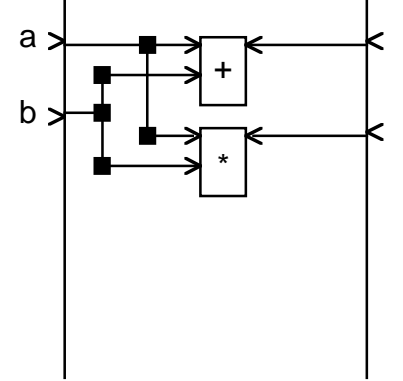

hätte z.B. die Formel  $a + b$ ;  $a * c$ . Ebenso kann man die Klammern weglassen, wenn die Rechnung von links nach rechts durchgeführt werden soll. Man kann also  $a + b + c + d$  statt  $((a + b) + c) + d$  schreiben.

Aufgabe 3.3.3 Oben solltest Du beschreiben, was deine Schaltkreise tun. Nun beschreibe die selben Schaltkreise, wobei Du *Buchstaben fur¨ die Ports verwendest.*

**Aufgabe 3.3.4** *Nun baue Schaltkreise, die den folgenden Formeln entsprechen:*

- 1.  $a * (b + c) + d$
- 2.  $(a+b)*(c+d)$
- 3.  $a * b + a * c a * (b + c)$
- 4.  $a + (a * b + c) * c$ ,  $(d + c) * 4$
- 5.  $(((a + b) * a + c) * b + a) * d, (a + b) * c$

Mit dem "fest" Knopf kannst Du Zahlen eingeben, die die späteren Benutzer Deines Schaltkreises nicht ändern können. Es wäre also sinnlos, dafür auch Buchstaben verwenden zu wollen. Solche Zahlen kann man also direkt in die Formeln schreiben.

**Aufgabe 3.3.5** *Baue die folgenden Schaltkreise*

#### 3.3. WIR GEBEN PORTS NAMEN 11

- $3*a + 2*b$
- $2*(a+3)$
- $3*a*a*a+2*a*a+a-5$
- $(3*a+2) + (2*b+3)*c$ ,  $(3*a+2)$
- $(4*(a+1)) + (4*(a+1))*(4*(a+1))$

Um herauszufinden, ob deine Schaltkreise funktionieren, kannst Du für jeden Buchstaben eine Zahl einsetzen und die entsprechenden Werte an den Eingängen eintragen. Wenn Du die Formel ausrechnest, sollte das Gleiche herauskommen, wie es der Schaltkreis berechnet. Wenn nicht, hast Du einen Fehler gemacht. Wenn das gleiche herauskommt, ist das ein guter Hinweis darauf, daß dein Schaltkreis korrekt ist. Du solltest immer mehrere Werte ausprobieren, da auch ein falscher Schaltkreis manchmal das Richtige rechnet.

Bei den letzten beiden Aufgaben hast Du vielleicht gesehen, daß man manche Teile mehrfach verwenden kann. Bei der letzten Aufgabe kam dreimal  $(4*(a+1))$  vor. Das muß man natürlich nicht dreimal wiederholen. Anstatt den linken Schaltkreis zu verwenden können wir auch den rechten nehmen, der das gleiche tut:

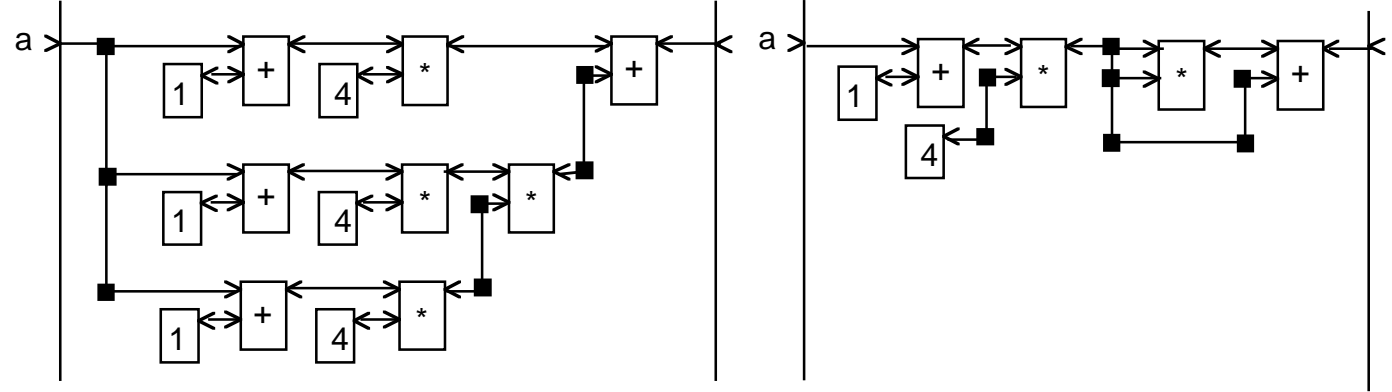

Doch wie sollen wir dieses mehrfache Benutzen richtig aufschreiben ? Wir wollen den Ausgangsports von bestimmten Schaltkreisen Namen geben. Na ja, das was wir aufschreiben wollen, ist wieder etwas, das immer anders aussehen kann, und kompliziert zu beschreiben ist. Also was machen wir ? Wieder das gleiche. Wir geben ihm einen Buchstaben als Namen. Nun müssen wir aber zumindestens einmal erklären, was wir mit den Buchstaben meinen und wir können nicht mehr wissen, was ein Eingang, ein Ausgang oder so ein Zwischenwert ist. Wir müssen uns also ein Schema überlegen, das allen klar ist.

Zunächst haben wir da die Eingänge. Die nummerieren wir einfach von oben nach unten durch und setzten ein großes "E" davor, damit wir wissen, daß es ein Eingang ist:  $E_1, E_2$ , usw.. Genauso machen wir es mit den verschiedenen Ausgängen:  $O_1, O_2$ usw.. Die Zwischenwerte nennen wir, wie es uns gerade paßt, aber eben nicht E-irgendwas oder O-irgendwas. Jetzt müssen wir noch überlegen, wie wir einen einzelnen Buchstaben beschreiben. Jeder außer den Eingängen könnte ja genausogut auch ausgegeben werden. Also können wir die gleichen Formeln benutzen, wie wir das eben getan haben. Wir müssen nur noch dazuscheiben, über welchen Buchstaben wir etwas sagen wollen. Dazu vereinbaren wir folgende Schreibweise: Wir schreiben den Wert hin, dann ":=" und dann die Erklärung. Das ":=" heißt soviel wie "soll gleich sein". Die einzelnen Formeln können wir wie oben wieder mit ";" voneinander trennen.

Für die letzte Formel von eben könnten wir also

$$
x := 4 * E_1 + 1; O_1 = x + x * x
$$

schreiben. Für die davor ergäbe sich entsprechend

$$
y := 3 * E_1 + 2; O_1 := y + (2 * E_2 + 3) * E_3; O_2 := y
$$

**Aufgabe 3.3.6** *Notiere einige Deiner Schaltkreise mit dieser neuen Schreibweise.*

Aufgabe 3.3.7 Baue die folgenden Schaltkreise! Wenn du willst, kannst Du für jeden Zwischenwert einen Ausgabeschaltkreis *einfug¨ en, damit du sehen kannst, wo er steht und welchen Wert er hat:*

1.  $x := E_1 + E_2 * E_3$ ;  $y := E_1 - E_2$ ;  $O_1 := x * E_3 + y * E_2 + x * x$ ;  $O_2 := x - y$ 

2. 
$$
t := E_1 - E_2; l := E_2 - E_3; m := E_3 - E_1; O_1 := t + l + m; O_2 := t - l + m
$$

3. 
$$
r := E_1 - 1
$$
;  $u := E_1 + 1$ ;  $h := r + E_1 + u$ ;  $O_2 := h/3$ 

4.  $z := (E_1 + E_2)/2$ ;  $i := E_1 + (E_2 - E_1)/2$ ;  $O_1 = z + i$ ;  $O_2 = z - i$ ;

## **3.4 Manche Schaltkreise berechnen das gleiche**

Im vorangegangenen Kapitel hast Du zwei verschiedene Schaltkreise gesehen, die das gleiche berechnen:  $x := 4 * E_1 +$ 1;  $O_1 = x + x * x$  und  $(4 * (a + 1)) + (4 * (a + 1)) * (4 * (a + 1))$ . Welcher Schaltkreis gefällt Dir besser ? Welcher war wohl mehr Arbeit ? Im allgemeinen bevorzugen die Leute kleinere Schaltkreise. Wir wollen daher versuchen, immer kleinere Schaltkreise zu bauen. Den wichtigsten Trick hast Du eben bereits gesehen. Wir versuchen schonmal berechnete Werte so oft wie möglich wiederzuverwenden. Dies kannst Du an den folgenden Beispielen ausprobieren:

Aufgabe 3.4.1 Konstruiere die Schaltkreise zu den folgenden Formeln. Versuche dann, möglichst viele Rechenfunktionen los zu werden, ohne den Wert zu verändern der ausgerechnet wird. Überprüfe das für mehrere Eingabezahlen. Wenn Du sicher *bist, daß es stimmt, schreibe deine Losung ¨ wieder als Formel auf.*

- 1.  $z = E_1 + 5$ ;  $O_2 := z 5$
- 2.  $z := E_1 + 8$ ;  $O_2 := z 2$
- 3.  $t := E_1 + 3 + E_2$ ;  $r := E_1 + E_2$ ;  $O_1 := t * t + r * r$
- 4.  $Q_1 := E_1 E_2 E_3$ ;  $Q_2 := E_2 + E_3$
- 5.  $Q_1 := 3 * E_1 + 3 * E_2$
- 6.  $z := 3 * E_1 + E_2$ ;  $y := 2 * E_1$ ;  $x := z 2 * y$ ;  $O_1 := 2 * x$ ;  $O_2 := E_2 E_1$

# **Referenzhandbuch**

## **4.1 Menubefehle**

### **4.1.1 Datei**

**Neu** Schließt den momentan aktiven Schaltkreis und erzeugt einen neuen leeren Schaltkreis.

**Öffnen** Erlaubt die Auswahl und das Öffnen eines gespeicherten Schaltkreises.

**Speichern** Speichert den Schaltkreis ab.

**Speichern unter** Ermöglicht das Abspeichern des aktuellen Schaltkreises unter einem neue Dateinamen.

**Drucken** Ausdrucken des Schaltkreises.

- **Seitenansicht** Vorschau auf den Ausdruck.
- **Druckereinrichtung** Erlaubt es, den Seitentyp zu wählen. Alle Einstellungen außer DIN A4 werden voraussichtlich schlecht funktionieren, da die Schaltkreise auf eine feste Breite (in cm) eingestellt sind.

**Beenden** Schließt den aktuellen Schaltkreis und beendet das Programm.

### **4.1.2 Bauteile**

- Rechenfunktionen Blendet das Fenster mit den Rechenfunktionen ein. Um eine Rechenfunktion einzufügen muß diese mit der linken Maustaste angeklickt und dann die gewünschte Position im Schaltkreis ebenfalls durch Drücken der linken Maustaste markiert werden.
- **Grundfunktionen** Blendet das Fenster mit fortgeschrittenen Funktionen ein. Bei komplizierteren Funktionen kann es vorkommen, daß nach dem Markieren der Position (s.o.) ein Fenster eingeblendet wird, das nähere Angaben zu der Funktion enthält.

**Alle Funktionen** Blendet das Fenster mit allen Funktionen ein.

- **Subschaltkreise** Blendet das Fenster zum Einbinden von Subschaltkreisen ein. Dieses Fenster stellt eine Liste mit Subschaltkreisen bereit. Um einen Schaltkreis einzubinden muß dieser ausgewählt werden, dann die Schaltfläche "Einfügen" gedrückt werden und dann wie bei den normalen Funktionen die gewünschte Position mit der linken Maustaste markiert werden. Die Schaltflächen "Laden" und "Löschen" erlauben es, weitere Schaltkreise in die Liste aufzunehmen, bzw. diese wieder zu entfernen. Beim "Löschen" wird der Schaltkreis nur aus der Liste entfernt, nicht von der Festplatte/Diskette gelöscht.
- Pfad Erlaubt die Eingabe eines Dateipfades für dynamische Subschaltkreise.
- Reset Setzt die Werte aller Ein- und Ausgänge sowie alle Speicher in Verzögerungsschaltkreisen und Hazard-Bremsen kurzzeitig auf Null.

### **4.1.3 Ansicht**

**Symbolleiste** Blendet die Symbolleiste ein und aus.

**Statusleiste** Blendet die Statusleiste ein und aus.

Schrift Ermöglicht die Auswahl einer anderen Schrift zur Darstellung der Schaltkreise.

- Fensterbreite Die Fensterbreite läßt sich zwischen 600 und 1000 Pixeln beliebig wählen, um der Bildschirmauflösung des verwendeten Rechners zu entsprechen. Der Ausdruck erfolgt immer mit 1000 Pixeln Breite.
- Geschwindigkeit Der Computer wartet zwischen dem Ausführen von zwei Rechenschritten eine bestimmte Zeit ab. Hier kann in Millisekunden eingegeben werden, wie lange dies dauern soll.

### **4.1.4 Darstellung**

Farben Setzt die Farbe des ausgewählten Objektes.

**Dicken** Setzt die Strichdicke des ausgewählten Objektes.

### **4.1.5 ?(Hilfe)**

**Hilfethemen** Noch nicht erstellt

**Info uber ¨ AlgSchaltII** Gibt Informationen zum Programm

**Info zum Schaltkreis** Ermöglicht die Eingabe des Schaltkreisnamens, des Erstellernamens und das Sichern eines Schaltkreises gegen Veränderungen. Die gewählten Einstellungen können mit einem Passwort gesichert werden. Wurde das Passwort einmal gewählt, ist es für immer festgelegt. Ab diesem Zeitpunkt werden Änderungen nur wirksam, wenn das korrekte Passwort eingegeben wurde.

## **4.2 Maustasten**

### **4.2.1 Die Linke Maustaste**

- Klick auf eine freie Stelle: Wenn vorher in ein Bauteil oder Subschaltkreis zum Einfügen ausgewählt wurde, wird der baustein an der angeklickten Stelle eingefügt. Sonst: nichts.
- Klick auf einen Baustein Wählt diesen Baustein aus. Wird die Maus bei gedrückter Taste bewegt, wird der Baustein verschoben.
- Klick auf einen Port/einen Verbindungsknoten Wählt diesen Port oder den Verbindungsknoten aus. Wird die Maus mit gedrückter Taste auf einen anderen Port bewegt, so kann, sofern dies noch möglich ist, eine Verbindung zwischen den Ports aufgebaut werden.

**Klick auf die rechte Begrenzung:** Richtet einen neuen Ausgang für den Schaltkreis ein oder löscht ihn, sofern vorhanden.

**Klick auf die linke Begrenzung:** Richtet einen neuen Eingangsport ein, wenn an der entsprechenden Stelle keiner vorhanden ist. (Zum Löschen diesen auswählen und auf "Entfernen" drücken.)

**Klick auf einen Eingabewert** Löscht diesen Wert und erlaubt eine neue Eingabe.

### **4.2.2 Die Rechte Maustaste**

**Klick auf freie Stelle:** Erzeugt einen Verbindungspunkt

**Klick auf einen Verbindungspunkt:** Wählt diesen Verbindungspunkt aus. Wird die Maus mit gedrückter Taste bewegt, kann dieser Punkt verschoben werden.

### 4.3. TASTATURBEFEHLE 15

### **4.3 Tastaturbefehle**

Entf: Löscht das ausgewählte Objekt bzw. das aktive Eingabefeld

Del: Löscht das ausgewählte Objekt bzw. das letzte Zeichen im ausgewählten Eingabefeld

- **+**, −, \*, /: (auf dem numerischen Keypad) Bereitet ein entsprechendes Bauteil auf das Einfügen vor, so als ob es in einem der Bauteilefenster angeklickt worden wäre.
- **d:** Bereitet einen Verzögerungs-Baustein aufs Einfügen vor (s.o.).
- **g:** Bereitet einen  $=$  Baustein aufs Einfügen vor  $(s.o.).$
- **i:** Bereitet einen INT Baustein aufs Einfügen vor (s.o.).
- **o:** Bereitet einen Ausgabe-Baustein aufs Einfügen vor (s.o.).
- **r:** Bereitet einen Zufallsgenerator(II)-Baustein aufs Einfügen vor (s.o.).
- **z:** Bereitet einen Zufallsgenerator-Baustein aufs Einfügen vor (s.o.).

## **4.4 Bauteile**

### **4.4.1 einfache Funktionen**

- $+$ (Addition) Summe der beiden Eingabewerte
- (Multiplikation) Produkt der beiden Eingabewerte Γ∗
- (Subtraktion) Subtrahiert den unten eingeleiteten Wert vom oben eingeleiteten Wert.
- (Division) Dividiert den oben eingeleiteten Wert durch den unten eingeleiteten. Erzeugt einen Fehler ("XXX"), wenn der untere Wert Null ist.
- (Vergleich) Gibt  $1$  aus, wenn die beiden eingeleiteten Werte gleich sind und  $0$  wenn sie ungleich sind.
- (Größer) Gibt 1 aus, wenn der oben eingeleitete Wert größer ist als der untere, sonst Null.  $\geq$
- (Kleiner) Gibt 1 aus, wenn der oben eingeleitete Wert kleiner ist als der untere, sonst Null.  $\lt$
- INT (ganzzahliger Anteil) Gibt den ganzzahligen Anteil einer Zahl aus, also (1 bei 1.24 und  $-2$  bei  $-2.234$ ).
- ABS (Absolutwert, Betrag) Entfernt das Vorzeichen des eingeleiteten Wertes.
- $SIG$  Ermittelt das Vorzeichen der Eingabe und gibt je nachdem  $-1, 0.1$  aus.
	- U (Und) Binaeres UND auf ganzzahligen Werten, sonst undefiniert.
	- O (Oder) Binaeres ODER auf ganzzahligen Werten, sonst undefiniert.
	- N (Nicht) Gibt bei Werten großer ¨ als aus sonst . *Anmerkung: Die Boolschen Werte sind primar¨ fur¨ die Eingaben und konzipiert worden.*

### **4.4.2 wissenschaftliche Funktionen**

- DIV Liefert das Ergebnis der Division mit Rest des oben eingeleiteten Wertes durch den unten eingeleiteten Wert. Erzeugt einen Fehler ("XXX"), wenn der untere Wert Null ist.
- MOD Liefert den Rest der Division mit Rest des oben eingeleiteten Wertes durch den unten eingeleiteten Wert. Erzeugt einen Fehler ("XXX"), wenn der untere Wert Null ist.
- FLO (abr, Abrunden) Rundet auf die nächste ganze Zahl ab.
- CEI (auf, Aufrunden) Rundet zur nächsten ganzen Zahl auf.
	- $|h|$  (Potenz, $x \hat{y}$ ) Berechnet oberer Port "hoch" unterer Port.

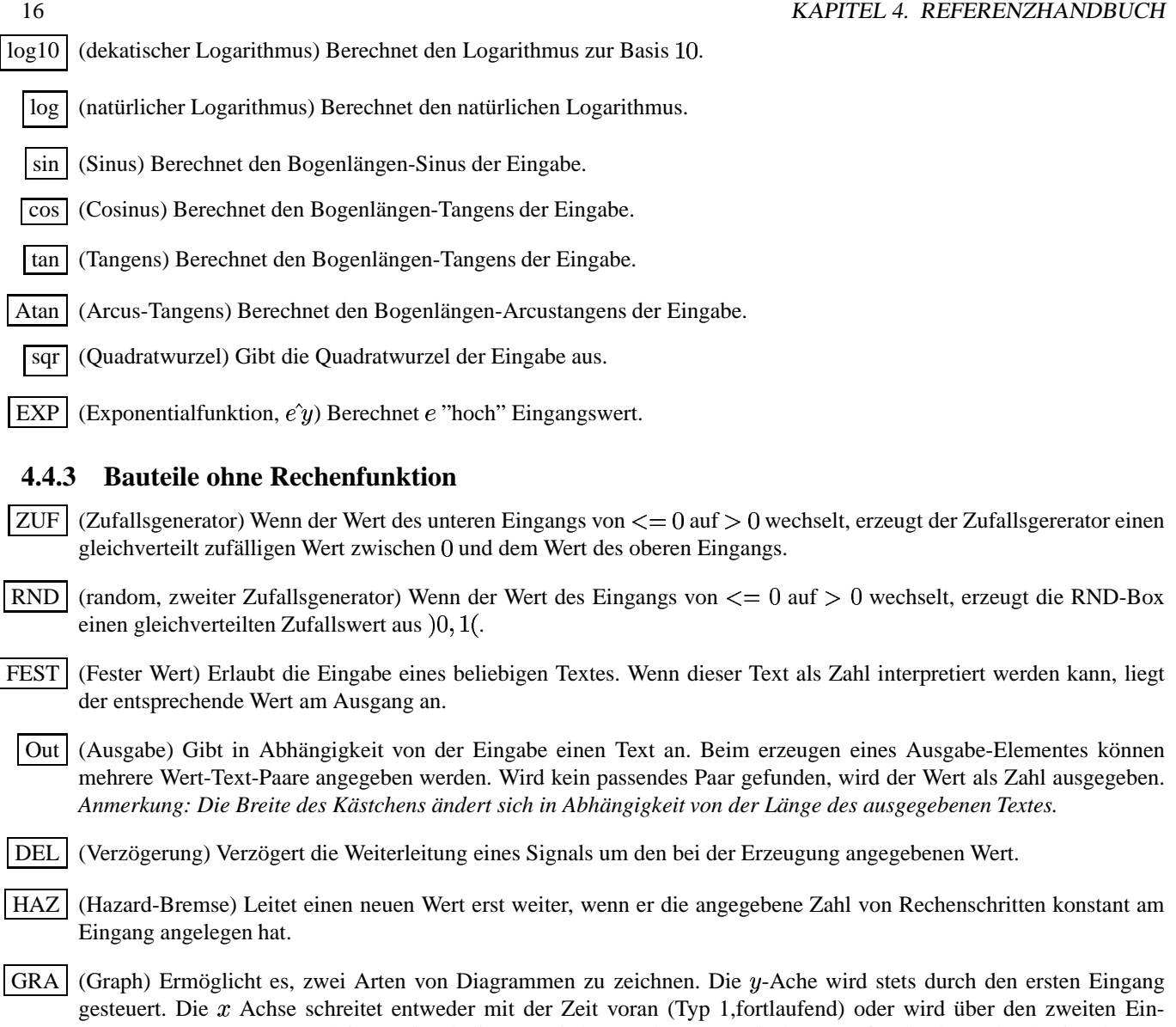

gang gesteuert (Typ 2, Funktion). Die Skalierung wird entweder automatisch angepaßt oder kann durch Eingabe von Minimal- und Maximalwerten vorgegeben werden (für Typ 1 nur für die y-Achse). Ein Graph-Baustein "merkt" sich nur eine vorgebbare begrenzte Anzahl von Werten. Es kann des weiteren angegeben werden, alle wieviele Rechenschritte die Eingabe ausgewertet wird. Die Höhe bzw. Breite des späteren Feldes kann in "Kästchenhöhen" bzw. "-breiten" eingegeben werden. Liegt auf dem unteren Eingang ein positiver Wert an, werden alle gespeicherten Punkte gelöscht.